## **Endpunkt-Lookup-Links konfigurieren**

Veröffentlicht: 2023-10-31

Mit der Endpunktsuche können Sie Tools für externe IP-Adressen angeben, die zum Abrufen von Informationen über Endpunkte innerhalb des ExtraHop-Systems verfügbar sind. Wenn Sie beispielsweise auf eine IP-Adresse klicken oder den Mauszeiger darüber bewegen, werden Links zum Suchtool angezeigt, sodass Sie leicht Informationen zu diesem Endpunkt finden können.

Die folgenden Suchlinks sind standardmäßig konfiguriert und können geändert oder gelöscht werden:

- ARIN Whois-Suche
- VirusTotal-Suche

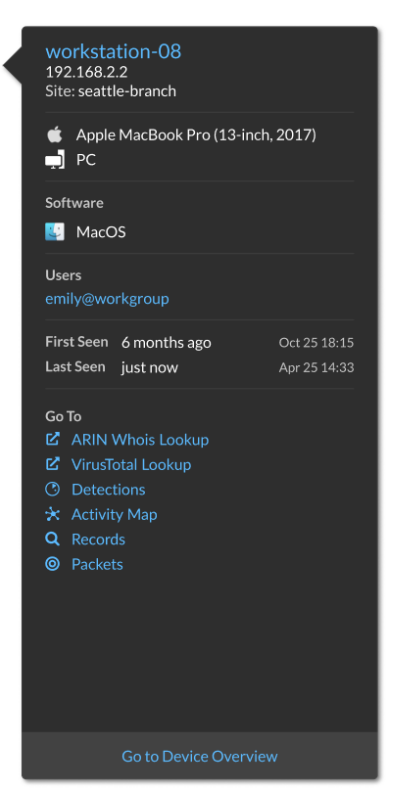

- 1. Loggen Sie sich in die Administrationseinstellungen des ExtraHop-Systems ein über https:// <extrahop-hostname-or-IP-address>/admin.
- 2. Klicken Sie im Bereich Systemkonfiguration auf **Endpunktsuche**.
- 3. In der **URL-Vorlage** Feld, geben Sie die URL des Suchtools ein.

Die URL muss enthalten \$ip Variable, die bei der Suche durch die IP-Adresse des Endpunkt ersetzt wird. Zum Beispiel https://search.arin.net/rdap/?query=\$ip

- 4. In der **Name anzeigen** Feld, geben Sie den Namen Link so ein, wie er angezeigt werden soll.
- 5. Wählen Sie eine der folgenden Optionen Optionen anzeigen:
	- Diesen Link auf allen Endpunkten anzeigen
	- Diesen Link auf externen Endpunkten anzeigen
	- Diesen Link auf internen Endpunkten anzeigen
	- Diesen Link nicht anzeigen
- 6. Klicken Sie auf Speichern.